### THE SCIENCE OF SURVIVAL

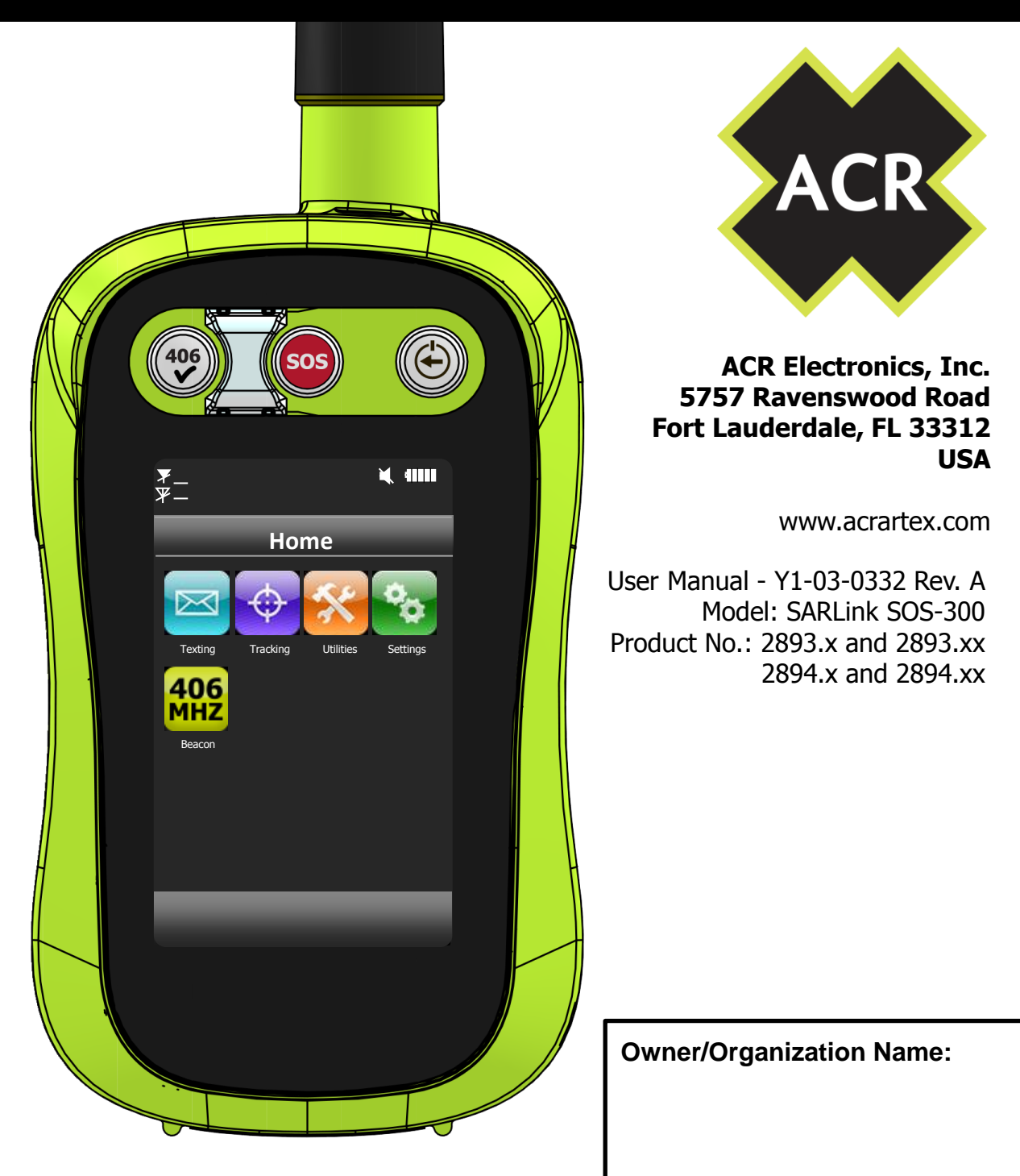

### CONFIDENTIAL & PROPRIETARY

This document is the property of ACR Electronics, Inc. (ACR) and is distributed by ACR for the benefit of our customers. This document may not be disseminated, reproduced or altered in any way without the prior written approval of ACR Electronics, Inc.

# Welcome

#### **Table of Contents:**

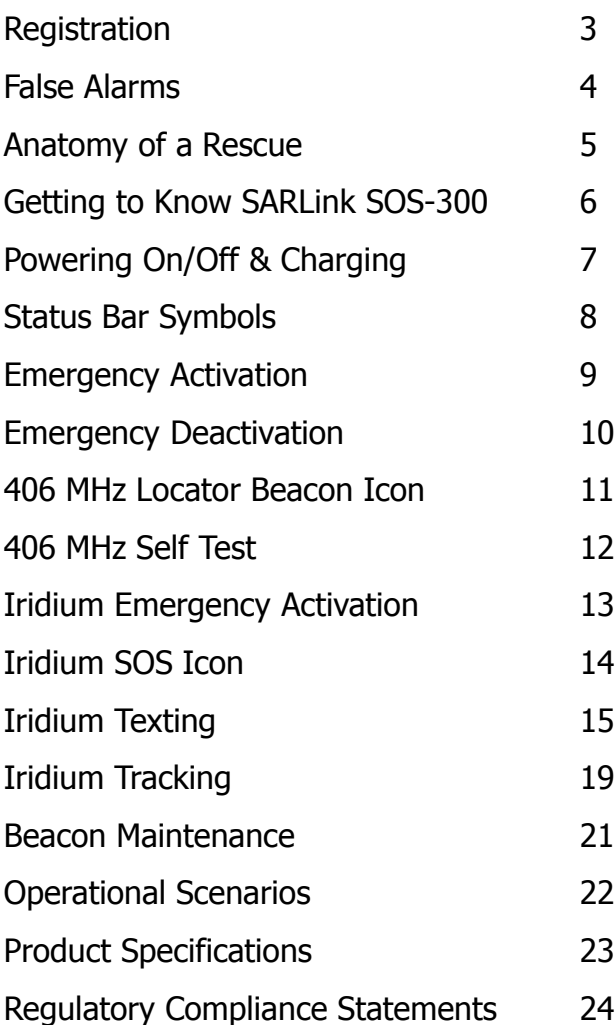

#### **PLEASE READ ALL WARNINGS, CAUTIONS AND NOTES CARFULLY**

- **CAUTION:** Before proceeding to test or use your new ACR Electronics' product, please read this Product Support Manual in its entirety.
- **WARNING:** The 406 MHz beacon must be promptly registered with the appropriate National Authority. Failure to register the beacon could delay a Search and Rescue (SAR) response and may be unlawful.
- **WARNING:** The 406 MHz function is authorized  $\triangle$ for use only during situations of grave and imminent danger. Deliberate misuse may incur a severe penalty.
- **CAUTION:** False alerts endanger lives and cause  $\triangle$ expensive disruption to Search and Rescue services, deliberate misuse of the beacon could result in penalty and fine.
- **CAUTION:** Contains lithium batteries. Do not incinerate, puncture, deform, short-circuit or recharge (the 406 MHz battery may not be recharged but the Iridium battery can be recharged).
- **CAUTION:** Do not dismantle the beacon, contains no user-serviceable parts.
- **Disposal:** Remove the battery or batteries.  $\triangle$ Dispose of the used battery or batteries in accordance with local waste disposal regulations.
- **Air Travel:** Product contains small lithium metal  $\triangle$ batteries that comply with IATA SP 188-PI 970 Air Cargo. Always check with air carrier about concerns for any additional restrictions.
- **WARNING:** The Iridium functionality of this  $\triangle$ beacon does not meet any mandatory carriage requirements related to a 406 MHz ELT, EPIRB, or PLB.

This manual is intended as a guide to the setup and use of this product. Every effort has been made to ensure the accuracy of this manual, however due to continuous product development this manual may not be accurate in all respects, therefore no guarantee is offered. If you are in any doubt about any aspect of this product, please contact your ACR representative.

Note: The 406 MHz Personal Emergency Beacon functionality of the SARLink SOS-300 is built to meet Cospas-Sarsat standards and for use by individuals engaging in activities where conventional means of rescue are not available. The SARLink SOS-300 is available in black and ACR-Treuse™ color. \*This device does not include a 121.5 MHz homing signal.

#### **NOTE re: Applicable products**

This manual supports all configurations of the SARLink SOS-300 (2893.x/2893.xx and 2894.x/2894.xx - where "x" and "xx" signify different versions of this product).

2 This User Manual and the SARLink Product Support Manual are available for download from the SARLink product page on the ACR web site.

### 406 MHz Registration

#### **REGISTERING YOUR BEACON**

**As the owner of this 406 MHz beacon, and due to the global alerting nature of the Cospas-Sarsat satellite system, it is a requirement that you register the beacon with the National Authority of your country** (eg. NOAA in the U.S., AMSA in Australia, the Civil Aviation Authority in New Zealand etc.). Please note that in many countries all 406 MHz beacons are required to have their registration updated every two years by the owner. Please check the requirements for your country of registration.

#### **HOW REGISTRATION WORKS:**

All 406 MHz beacons transmit a Unique Identifier Number (UIN) when activated. This UIN is programmed into the beacon based on the country in which the beacon is registered, thus authorities are able to determine which country's database will have your registration information. Information provided during registration is used only for rescue purposes and provides Search and Rescue (SAR) forces with information as to who you are as the owner of the beacon, the name and type of vessel that you have (if applicable), your address, and who to contact that might know of your current situation - but only if your beacon has been properly registered.

Valuable search and rescue resources are wasted every year responding to false alerts. Please register your beacon immediately (using the online database of your national authority, by letter, by fax, or by using the included registration card) to help resolve this issue of wasted resources.

The beacon must be registered in the country of the owner's residence. If the beacon is not programmed to that country's code and protocol, and the residence is outside of the USA, the beacon needs to be reprogrammed.

**For a complete list of all countries with online registration links visit [www.acrartex.com/support/registrations/](http://www.acrelectronics.com/support/registrations/)**

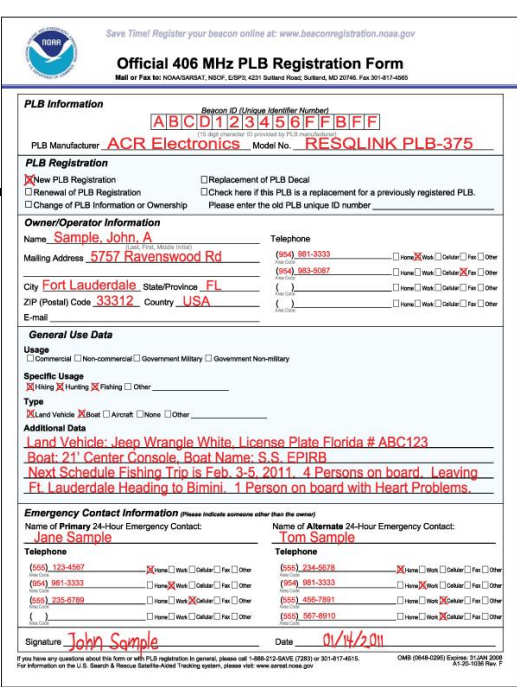

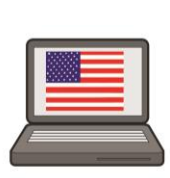

The fastest and easiest way to register is online at

[www.beaconregistration.](http://www.beaconregistration.noaa.gov/) [noaa.gov/](http://www.beaconregistration.noaa.gov/)

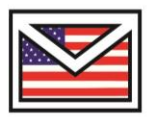

Or Mail To:

**Department of Commerce NOAA SARSAT Beacon Registration NSOF E/SPO53 1315 East West Hwy Silver Spring, MD 20910-3282**

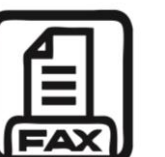

Or Fax To:

Faxing a registration is also acceptable. Fax the registration form to 301- 817-4565

# False Alarms

#### **Preventing false alerts**

A false alert is any emergency SOS activation of the 406 MHz distress signal, intentional or otherwise, that does not result from a situation of grave and imminent danger. A false alert can also be initiated by inadvertently activating the Iridium-Only SOS mode when an emergency does not exist. In case of inadvertant activation, follow instructions in "Emergency Deactivation" section of this manual.

Be sure to do the following to help minimize false alerts:

**Register your beacon.** This does not reduce false alert rates; however, when the beacon is properly registered, the situation can usually be resolved with a phone call.

**Be careful with whom you leave your beacon.** Make sure that they know how to use it, and that they understand the ramifications of causing a false alert. A lot of false alerts are generated by curious individuals and the Cospas-Sarsat satellites detect 406 MHz distress beacon transmissions immediately and locate the transmission within a few minutes of beacon activation.

**NOTE:** If you report a false alert and the authorities have not received the signal, do not be concerned. This may mean that you were able to deactivate the beacon before transmitting the signal.

#### **False alert**

A 406 MHz false alert **must** be reported to the search and rescue authorities (see contact information at the bottom of this page).

406 MHz false alerts in the USA that are rectified must be reported to the US Air Force Rescue Coordination Center (AFRCC) to let them know that the situation has been corrected and everything is fine. Responsibly reporting these events to the AFRCC or your proper authority will not incur a penalty, but deliberate misuse or not notifying the proper authority may incur a severe penalty.

#### Reporting

Should there be a 406 MHz false alert for any reason, the information that should be reported includes:

- The beacon 15-digit Unique Identifier Number (UIN)
- Time and date
- Duration and cause of activation
- Location of beacon at the time of activation

**To report 406 MHz false alerts outside of the USA**, contact the national authority where your beacon is registered.

**To report a 406 MHz false alert in the United States,** contact:

**United States Air Force Rescue Coordination Center (AFRCC) Tel: 1-800-851-3051**

## Anatomy Of A Rescue

#### **HOW THE BEACON'S 406 DISTRESS MESSAGE WORKS.**

#### **How your beacon summons help.**

406 MHz beacons are a type of portable emergency equipment that transmits a distress signal to search and rescue (SAR) organizations. The purpose of these beacons is to aid SAR teams in tracking and locating ships or individuals in jeopardy as rapidly as possible.

The 406 MHz frequency is a worldwide dedicated emergency frequency that is detected by a network of satellites called the Cospas-Sarsat system. When a 406 MHz beacon is activated, the digital distress message is sent to Cospas-Sarsat satellites and, in turn, the distress message is relayed to SAR forces. The distress message contains the beacon UIN and the GPS location of the beacon. Additional information about the beacon is accessed by SAR forces from the beacon registration database.

#### **HOW THE BEACON'S TWO-WAY DATA CAPABILITY (IRIDIUM FUNCTIONALITY) WORKS**

The beacon sends two-way data communications in both normal mode and emergency mode via the Iridium Satellite Data Network. Iridium's constellation consists of low-earth orbiting (LEO), cross-linked satellites operating as a fully meshed network. Messages are relayed from one satellite to another until they reach the satellite above the Iridium Subscriber Unit and the signal is relayed back to earth. The Iridium functionality can allow you to have two-way SMS and email communications and transmit your GPS coordinates.

**This device does not include a 121.5 MHz homer.**

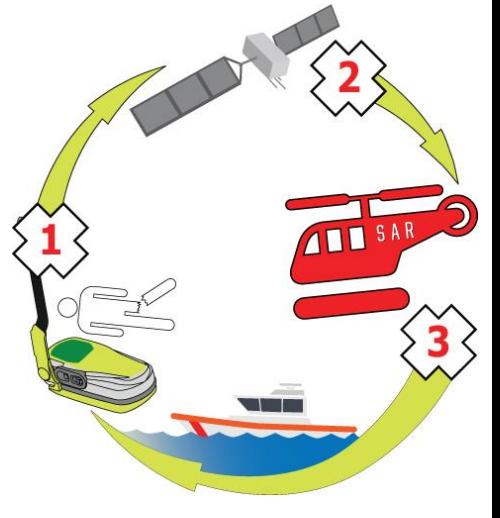

**Learn more about the Cospas-Sarsat satellite system: [www.cospas-sarsat.org](http://www.cospas-sarsat.org/)**

**Learn more about the Iridium Satellite Data Network: [www.iridium.com](http://www.iridium.com/)**

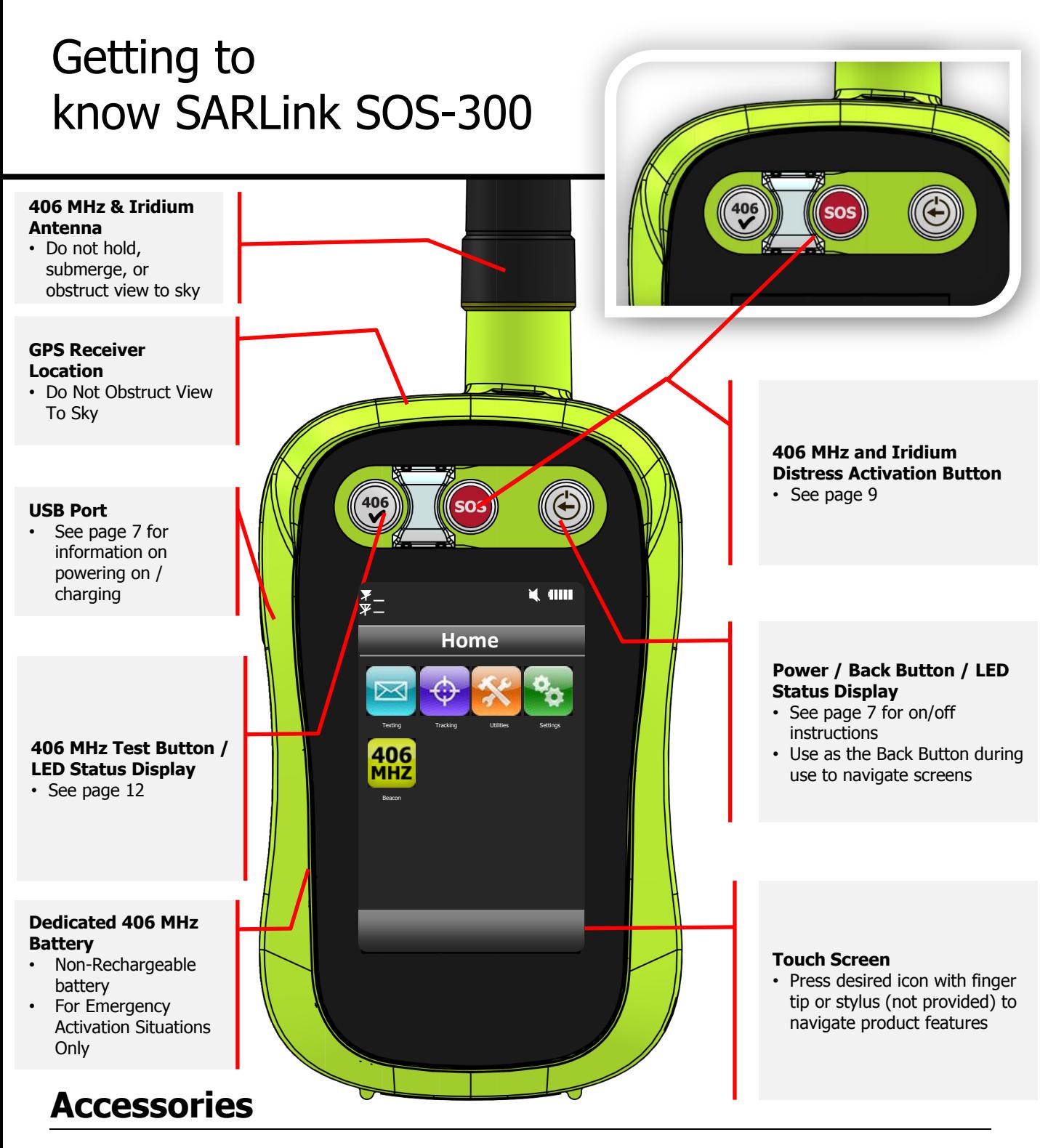

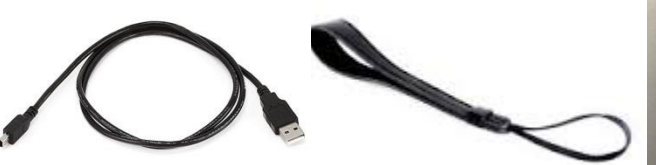

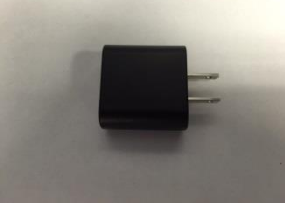

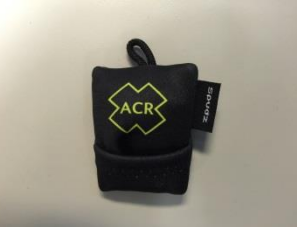

Microfiber Cloth (screen cleaner & cloth contains additional labeling)

6

Lanyard

USB AC Adapter

# Powering On/Off & Charging

**1**

- 1. Remove the protective cover and insert the supplied USB cable here to recharge the Iridium battery.
- 2. Press the Power/Back button for 2 seconds to turn on the SARLink SOS-300 (press the Power/Back button for 2 seconds to turn off the SARLink SOS-300).

Note: The 406 MHz battery cannot be recharged. The 406 MHz battery should be replaced 7 years from the date of manufacture, or after use in an emergency, or prior to the battery expiration date shown on the SARLink SOS-300.

The Iridium battery can be recharged and should be recharged based on the status of the battery indicator symbol :

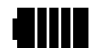

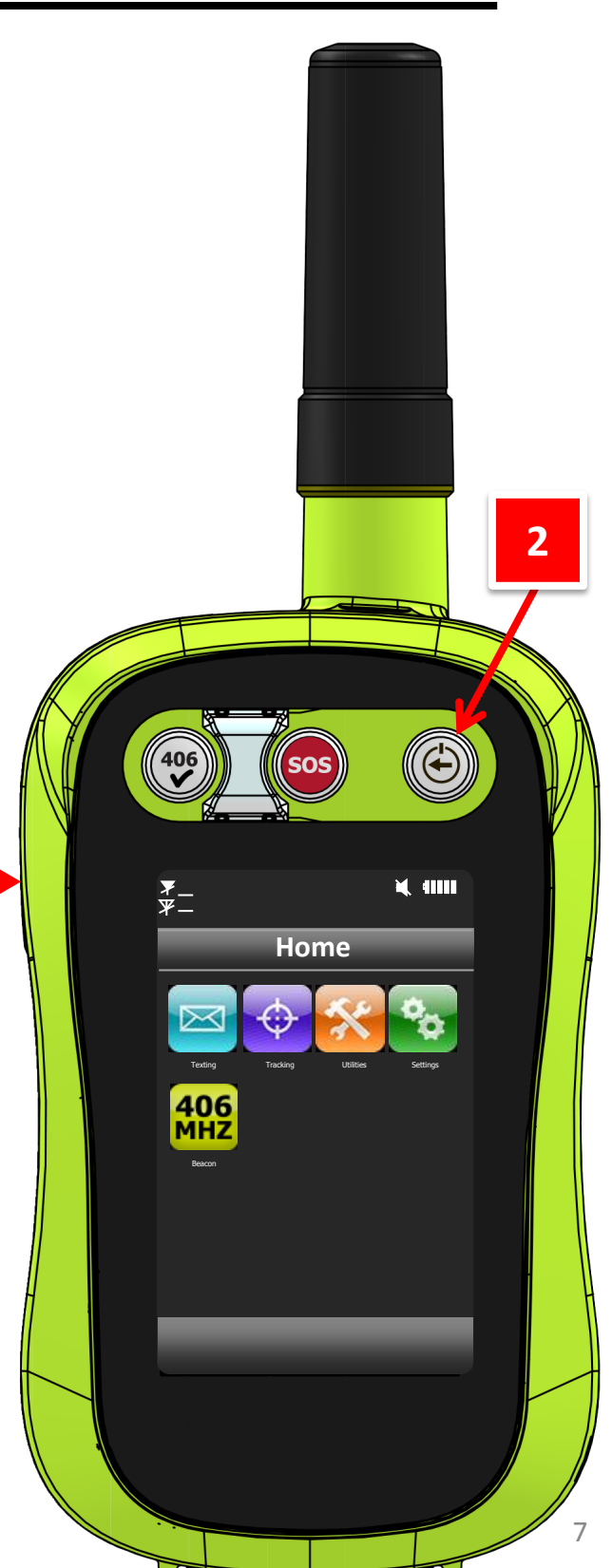

# Status Bar Symbols

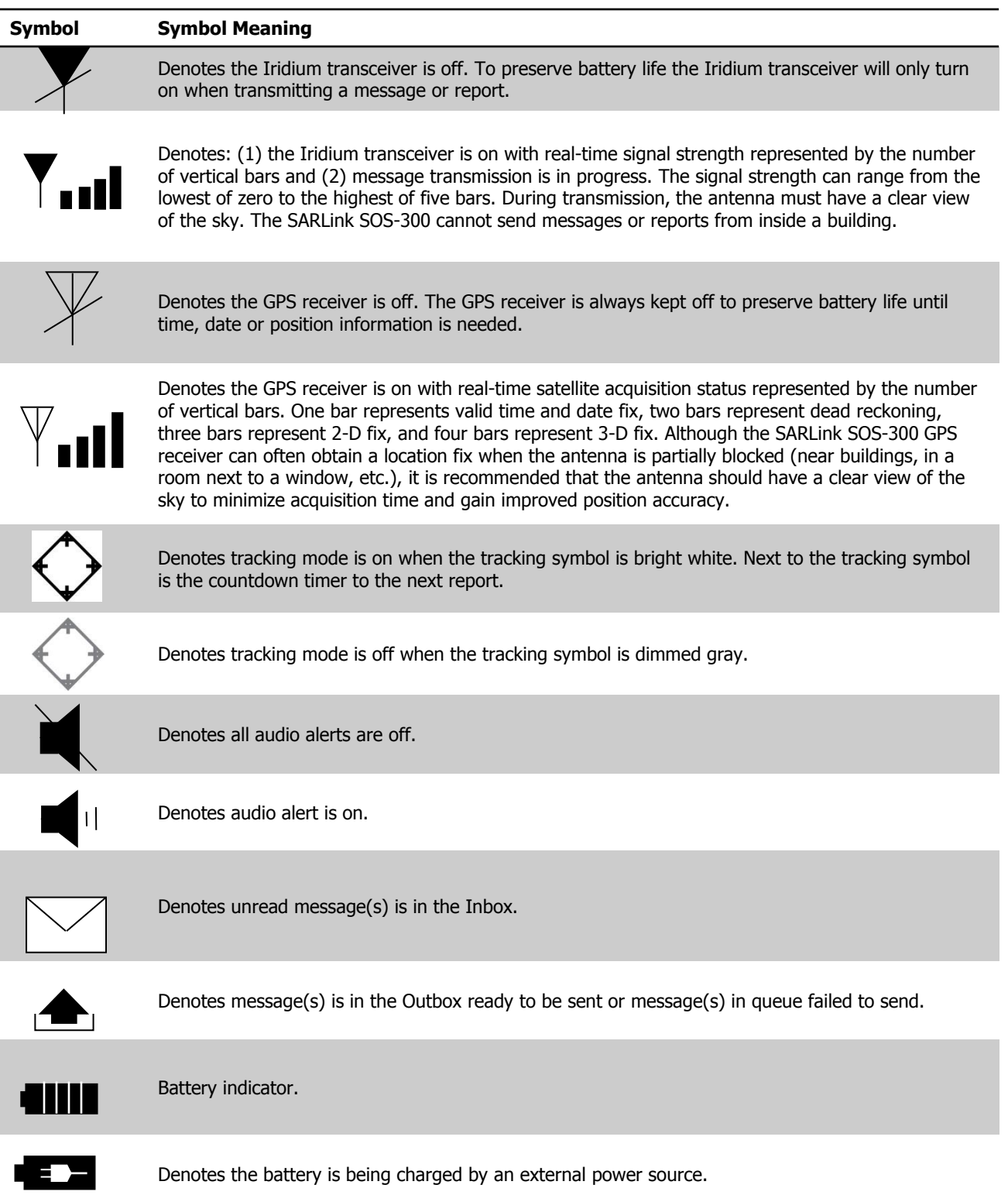

**\*\*Symbols above relate to only the Iridium functions of the unit and have no effect on the 406 MHz distress function.**

# Emergency Activation

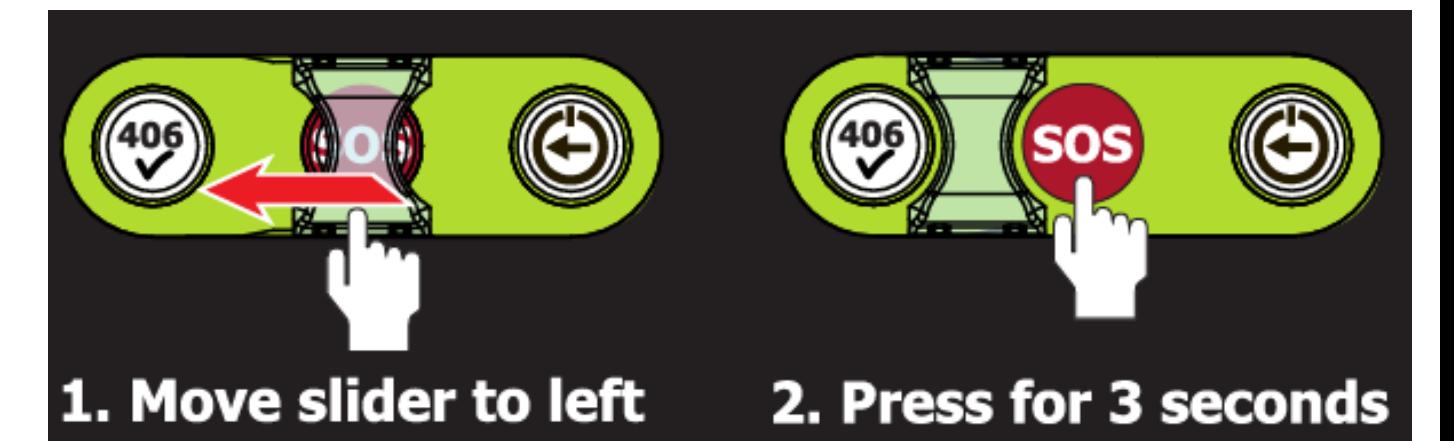

### **To activate the distress signal (406 MHz and Iridium distress alert)**

#### **IMPORTANT: Detach USB cable from the unit (if connected)**

- 1. Slide SOS cover to the left in order to expose the SOS button.
- 2. Press the **SOS** Button for **3** Seconds.\*\*
- 3. The **button will flash red** once every 2 seconds until a valid GPS fix is attained, then it will start to **flash green.** The  $\bigcirc$  button will turn **solid red** when the display is on, and when unit is in sleep mode it will **flash red**  every 5 seconds.
- 4. Do not obstruct view to sky (see label on SARLink SOS-300 positioned here).
- 5. Once activated, leave the SARLink SOS-300 on or above ground in upright position.

**\*\*Once 406 MHz distress alert has been activated, the Search and Rescue process is initiated regardless of any user activity related to Iridium functions (see Iridium Emergency Activation section for Iridium functionality after the SOS button has been pressed for 3 seconds).** 

#### **Warning: Do not move if found.**

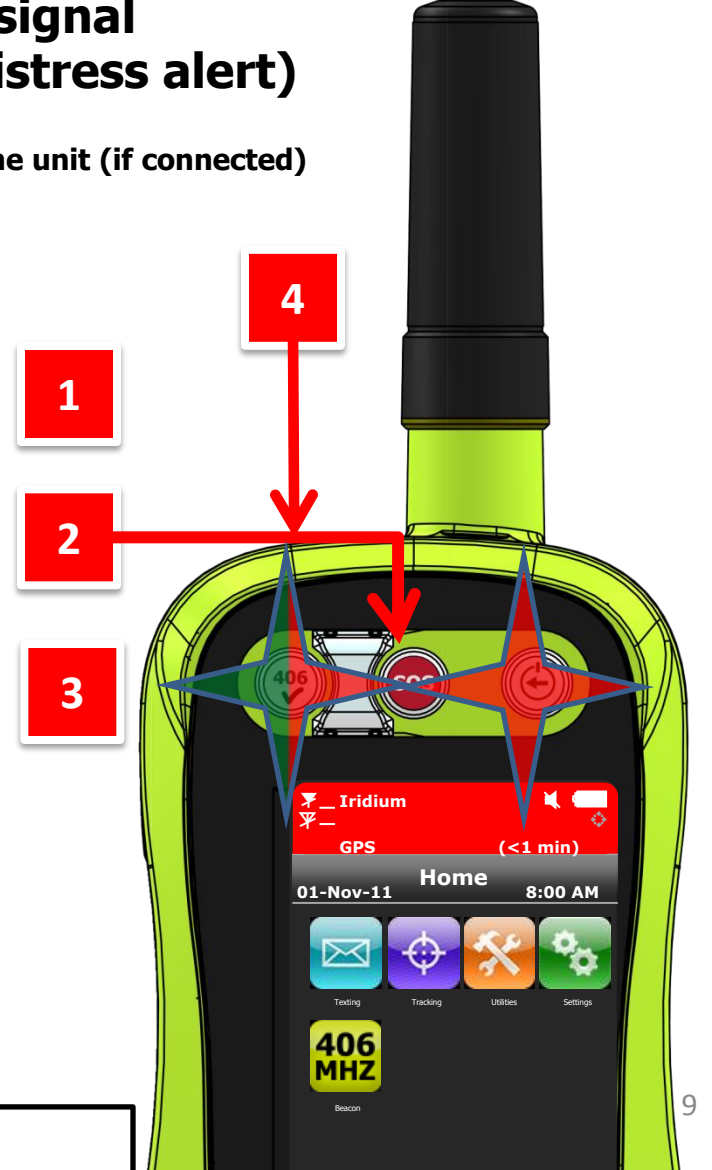

## Emergency Deactivation

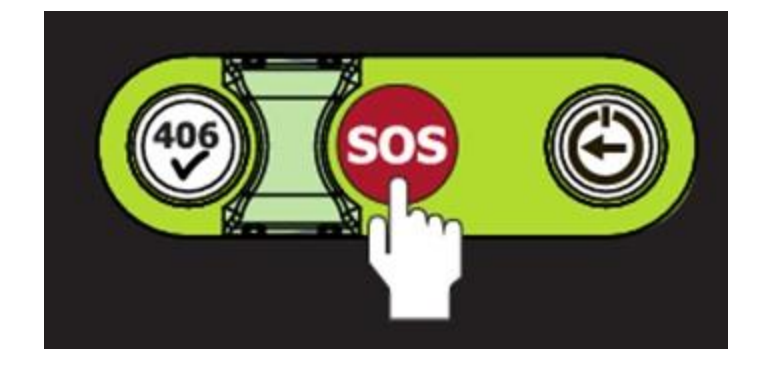

Press the SOS button for 4 seconds to cancel the emergency activation (406 MHz and Iridium distress alert). The 406 MHz distress alert can only be canceled by pressing the SOS button.

The  $\bullet$  button will stop flashing after the emergency activation has been cancelled.

- 1. If the beacon is inadvertently activated for longer than 50 seconds, a live burst is transmitted. Follow instructions in the "False Alarms" section in this manual.
- 2. Perform a Self-Test, as outlined in the "406 MHz Self-Test" section in this manual.

### 406 MHz Locator Beacon Icon

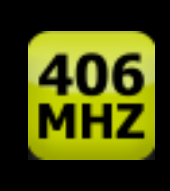

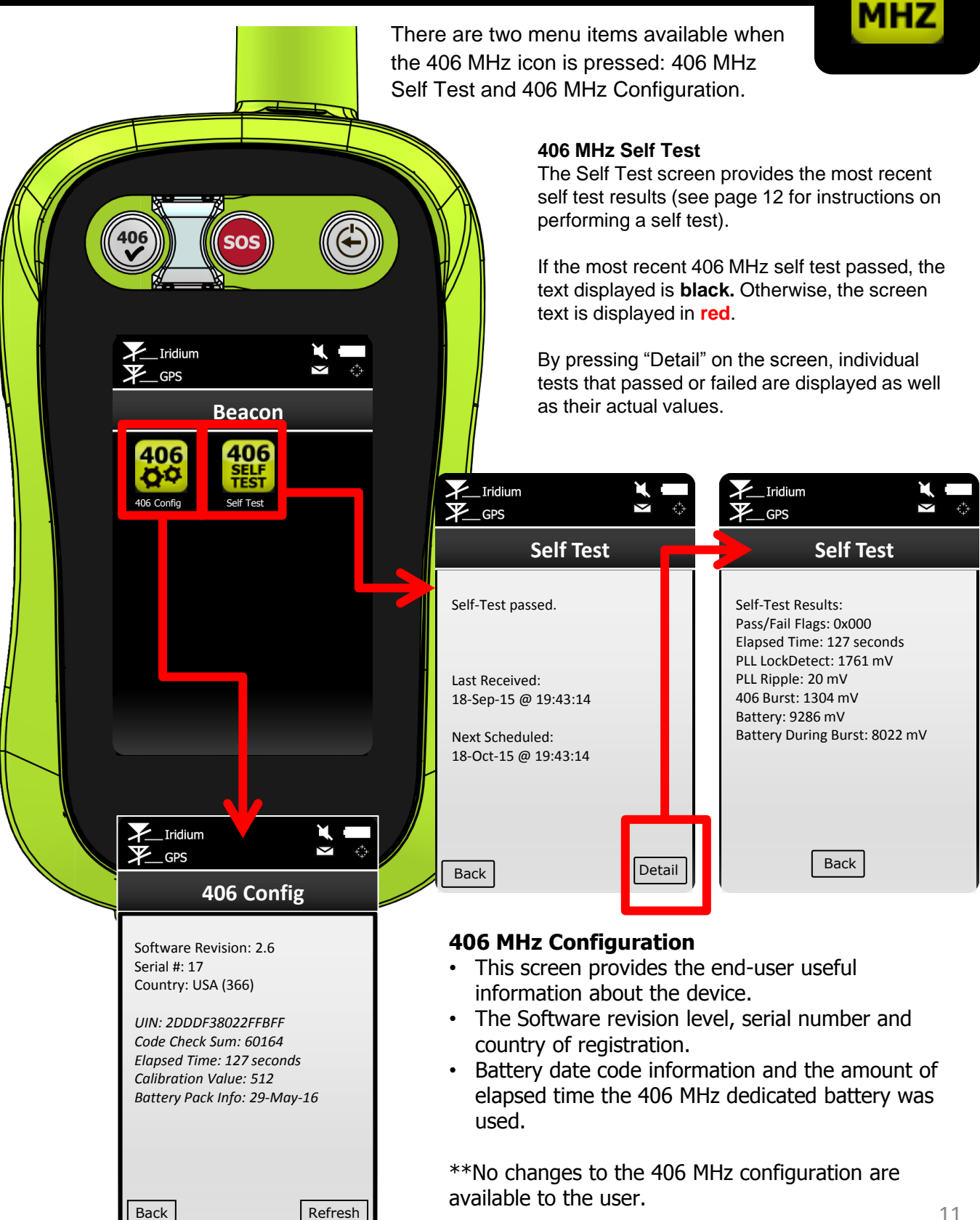

## 406 MHz Self Test

Press the  $\frac{405}{300}$  button for 1 second to initiate the 406 MHz self test

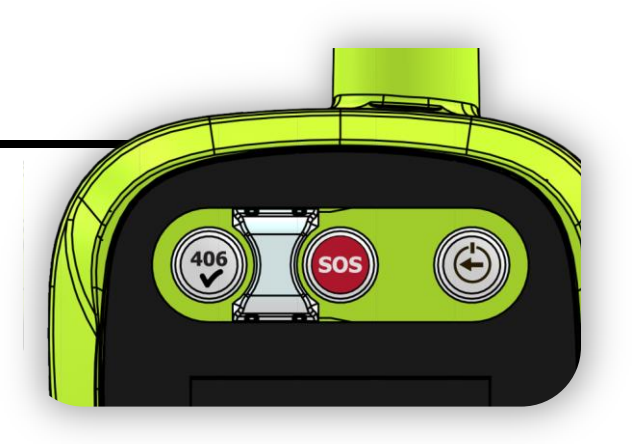

**Explanation of the Self-Test Sequence of LEDs**

**1 st** - A brief **GREEN LED** flash indicates that the self-test button has been pressed for 1 second and the button can be released.

**2 nd - GREEN/RED LED** flash to indicate for electronic witness, battery pack serial number, or battery communication pass or fail (Green LED = pass, Red LED = fail).

**3 rd - GREEN/RED LED** flash to indicate for 406 PLL lock, 406 transmit, or battery voltage during 406 transmit pass or fail (Green LED = pass, Red LED = fail).

**4 th - GREEN/RED LED** flash to indicate for non-volatile memory, code checksum, missing beacon ID, or GPS communication pass or fail (Green LED = pass, Red LED = fail).

**5 th –** 3 second green pulse indicates a pass and 4 short red LED flashes indicate a fail.

#### **The following chart depicts the Self-Test LED sequences described above:**

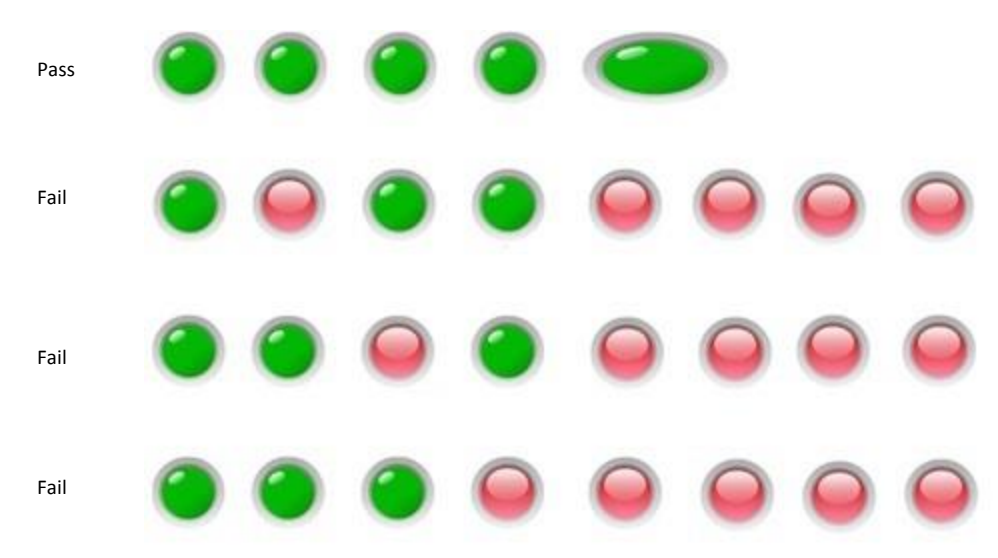

**\*\*It is recommended that a 406 MHz Self Test is run once every 6 weeks up to a maximum of 60 self tests, over the 7 year life of the dedicated 406 MHz Lithium battery.** 

**\*\*SARLink SOS-300 should be sent back to ACR Electronics in the event of a self-test fail.**

**\*\*The dedicated 406 MHz Lithium battery should be replaced after any 406 MHz Emergency Distress Activation, or on or before the 406 MHz Lithium battery expiry date.**

**\*\*For battery replacement or service, return SARLink SOS-300 to ACR.** 

## Iridium Emergency Activation

Once the emergency activation (SOS) button is pressed and the screen is on, the top section of the display will turn red during an emergency. It turns back to black when the device is taken out of Emergency mode. Once the emergency activation button is pressed, the screen will initiate an Iridium emergency confirmation screen. If Yes or No are not pressed on the confirmation screen, the Iridium emergency message by default will commence sending after **30** seconds. (Note that confirmation screen can be accessed via the SOS button or by pressing the "Utilities" icon on the Home screen followed by the "Iridium SOS" icon on the Utilities screen)

If No is selected on the confirmation screen after pressing the SOS button, a screen will appear alerting you to press the SOS button for  $3 - 4$  seconds to cancel the Iridium distress alert (pressing the SOS button for  $3 - 4$  seconds will cancel both the Iridium and 406 MHz distress alerts).

If Yes is selected on the confirmation screen, a screen will appear with a drop down list of canned messages to describe the nature of your emergency situation.

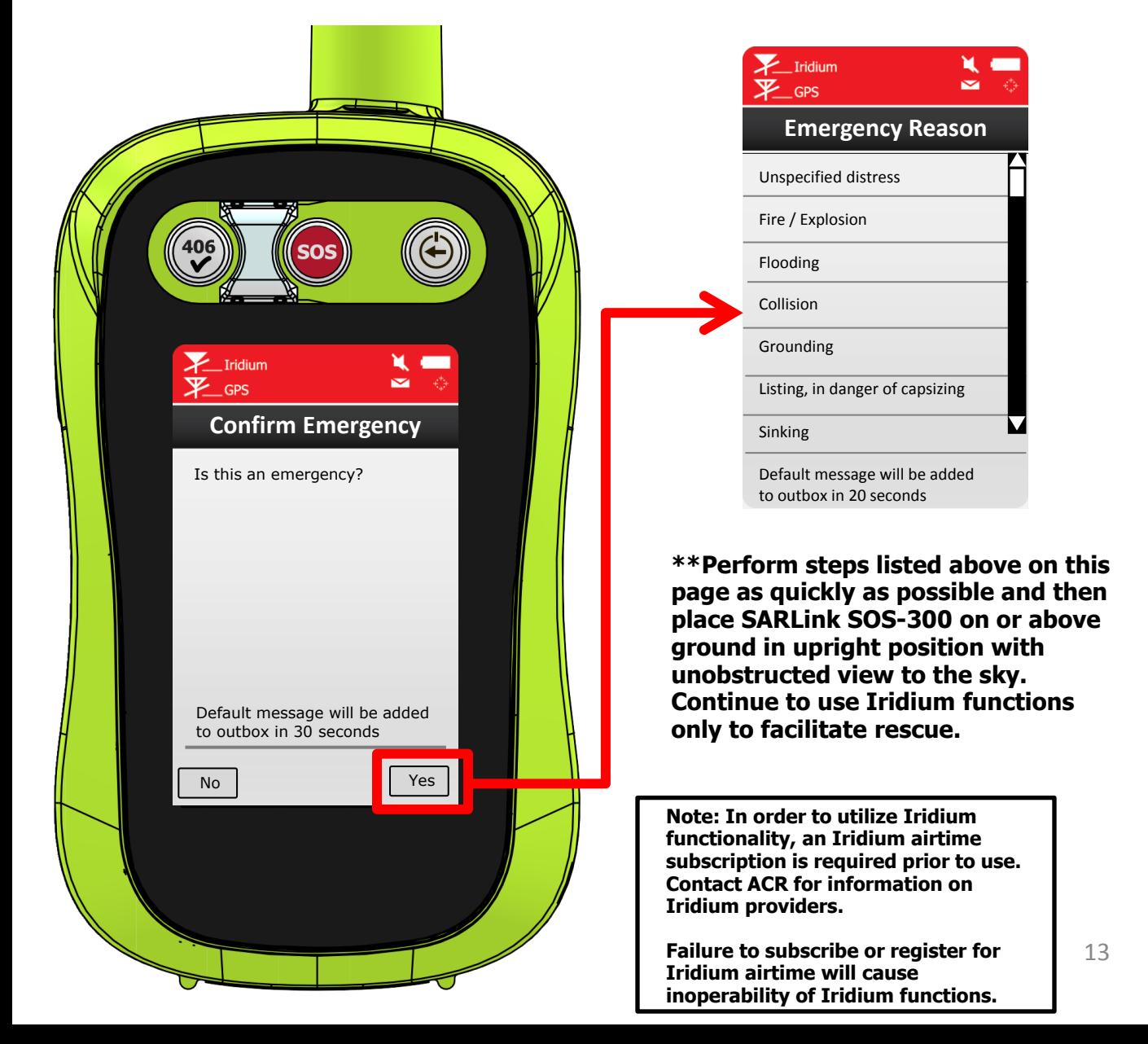

# Iridium SOS Icon

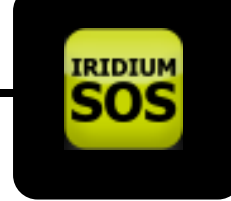

**X 41111** ₹– **Utilities** Chk GPS Chk Iridium Test Rpt Chk-In **Fashlight**  $\blacktriangleright$  Iridium X. **IRIDIUM**  $\mathbb{Z}$ <sub>GPS</sub> sos **Emergency?** Activate Iridium-Only SOS mode? No **No Yes Cancel Emergency Iridium SOS**  • Return to the Iridium SOS icon under the Utilities screen and select the Iridium SOS icon. The icon will have a red circle with a slash appearing over it.

- Once the icon is selected it will ask you if you wish to cancel the emergency message.
- Select Yes.

The Iridium SOS function is independent of the 406 MHz function. The Iridium only SOS function enables a "distress notification" to be immediately sent from the SARLink SOS-300 via the Iridium satellite network to a Network Operations Center (NOC) and escalated to the appropriate personnel within that organization (as opposed to a traditional public 406 MHz distress alert).

The iridium only distress notification enables an organization or entity to qualify, communicate, resolve and or escalate to the authorities, the emergency based on their own emergency protocols and procedures (as opposed to a public notification of NOAA and the appropriate RCC through the formal Cospas-Sarsat network 406 MHz distress activation).

Access the Iridium SOS icon by pressing the "Utilities" icon on the Home screen followed by the "Iridium SOS" icon on the Utilities screen.

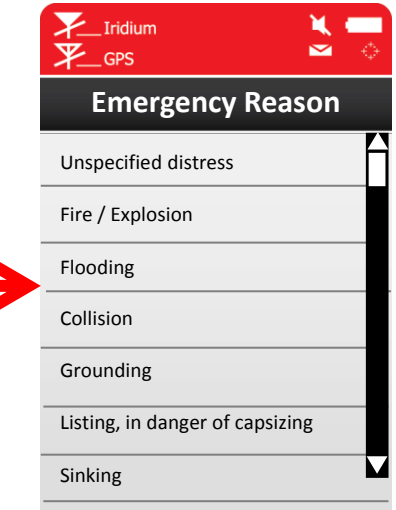

Default message will be added to outbox in 20 seconds

# Texting (Iridium only)

The SARLink SOS-300 provides the ability to send and receive SMS/Text messages to cell phones, email addresses and other SARLink SOS-300 devices. By accessing the texting menu, you can easily compose, save and manage all of your incoming and out-going mail.

battery power.

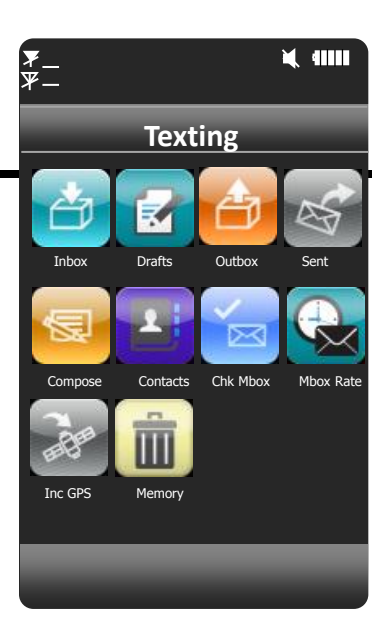

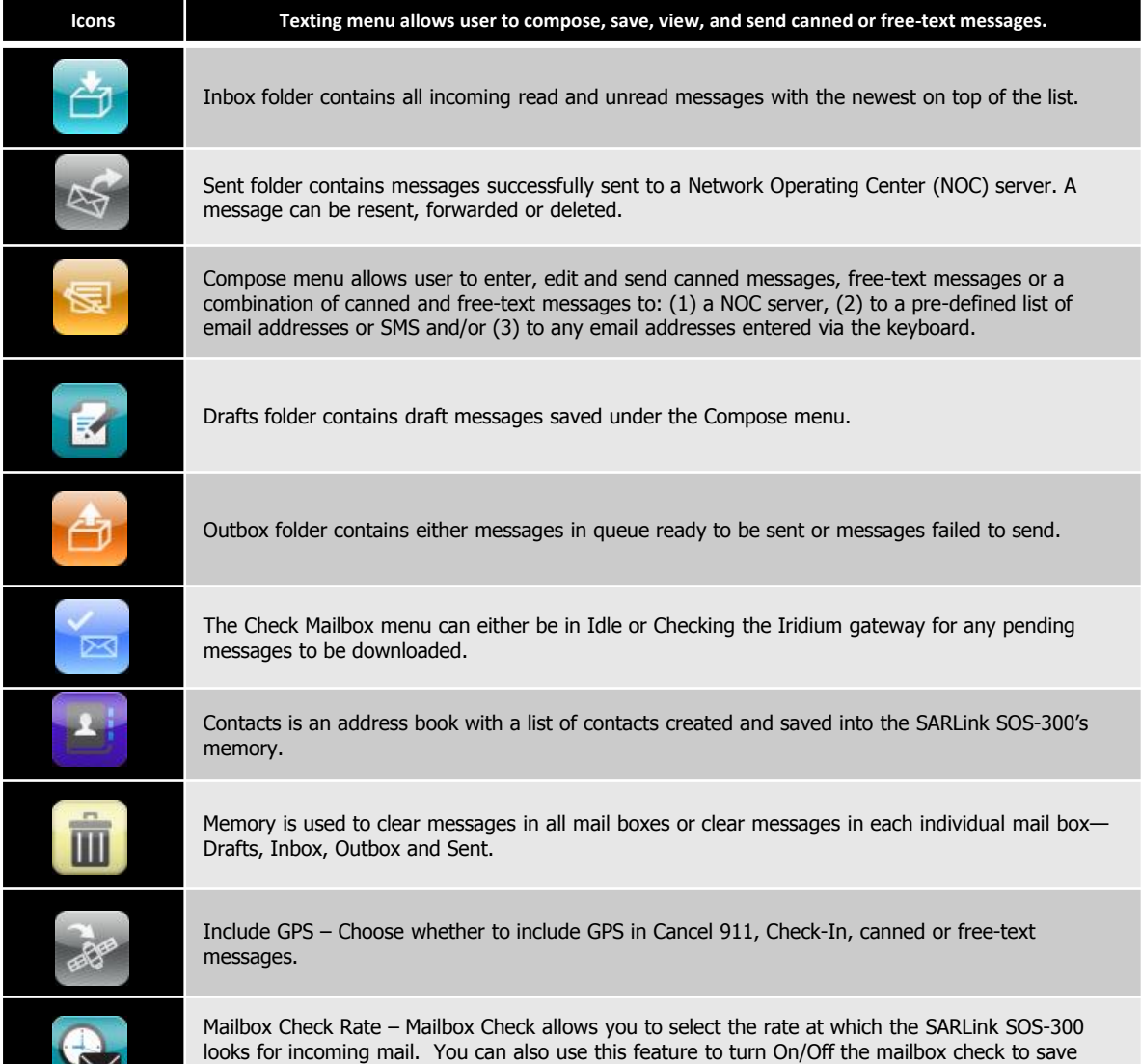

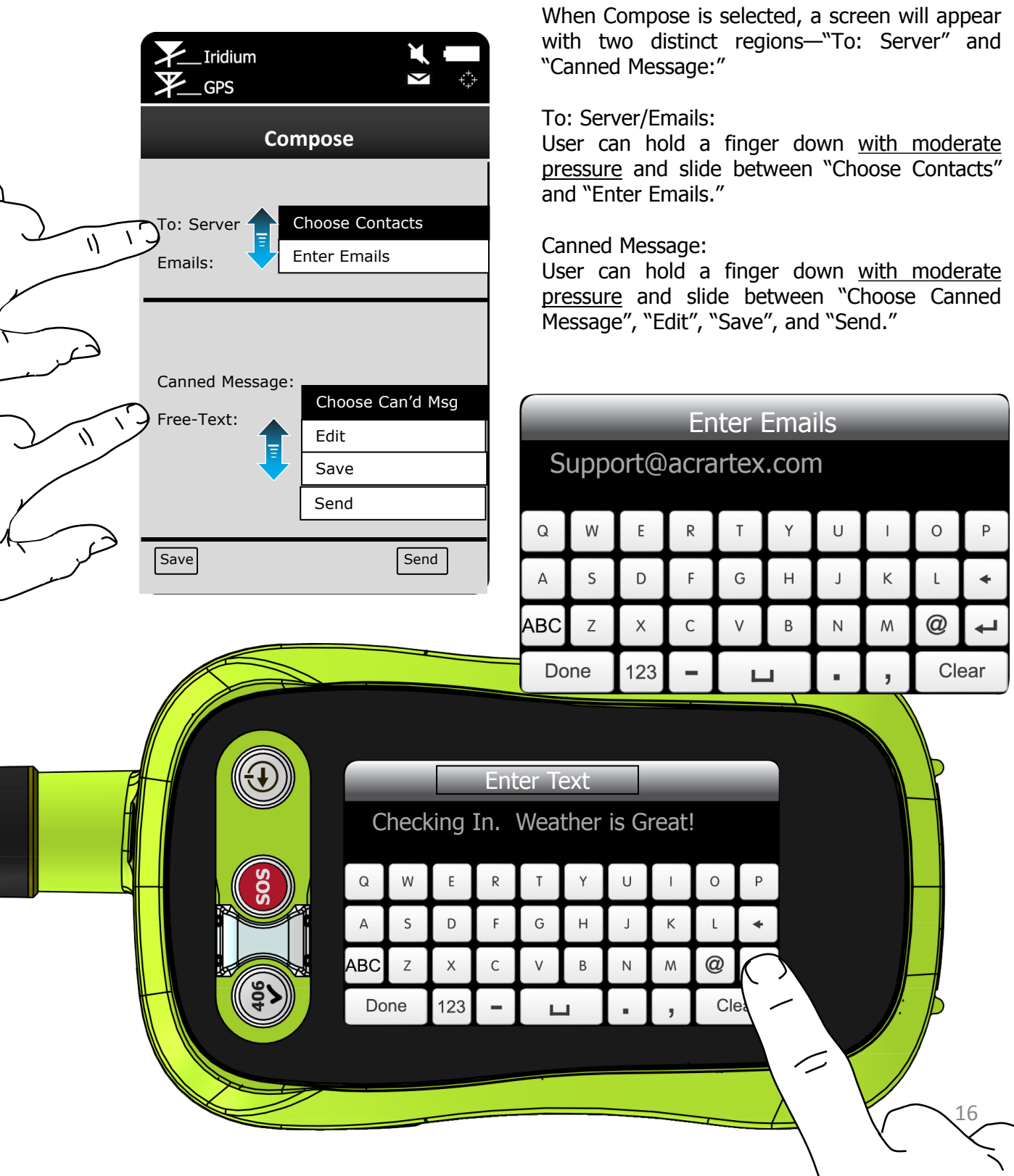

#### **Selecting Contacts**

After Choose Contact is selected and if email addresses were entered online, a list of contacts will appear in alphabetical order. Select a single contact or multiple contacts by touching the checkbox to the left of their name on the list and tap "Add" to accept. A contact(s) can be removed by going back to Choose Contact, unselect a contact(s) and tap "Add" to remove. Hitting the back key instead of Add after selecting or unselecting a contact will cancel the choice(s).

After Enter Emails is selected a keyboard will appear. Multiple email addresses of up to 255 characters can be entered separated by a comma. The SARLink SOS-300 keeps track of the limit and will prevent user from entering email addresses longer than allowed. Email addresses and free-text messages share the same memory space with a maximum allowable length of 309 characters. Long e-mail addresses or multiple e-mail addresses will reduce the number of characters available for free-text message. User is reminded that the SARLink SOS-300 sends a short code representing the email address listed under To; however, the SARLink SOS-300 sends the actual email addresses listed under Emails. Any email addresses selected under Choose Contact can be removed by going back to Choose Contact option or by using the keyboard under the Enter Emails popup menu.

Q

 $\mathsf A$ 

ABC

Done

The keyboards are used to enter text inside the text box. The location of the cursor in the text box is displayed as a flashing block.

e 3  $\Box$  $\Box$  Joh  $\square$  John  $\Box$  John Characters Remaining **Cursor** Enter Text Remaining: 309 Header bar Checking In. **l** Text Box W E  $\mathsf{R}$ T Y U  $\circ$ P S D  $\mathsf{F}$ G  $\mathsf{I}$ K  $H$  $\mathsf{L}$ ∔ Keyboard  $@$  $\overline{Z}$  $\times$ C  $\vee$ B N M 123 Clear Щ

 **Iridium**

**Contacts**

**01-Nov-11 8:00 AM**

**KA 41111** 

 **GPS**

Search:

ohn Doe 1 Doe 2

The block turns red when the maximum limit is reached (Remaining: 0). The entire text box can be erased with the Clear button. Unclear reverses the process. Tap the Done button to accept entered text and return to the previous screen. Pressing the back key will return to the previous screen without all the changes—all the changes will be lost.

### Texting – Compose a message (Iridium only)

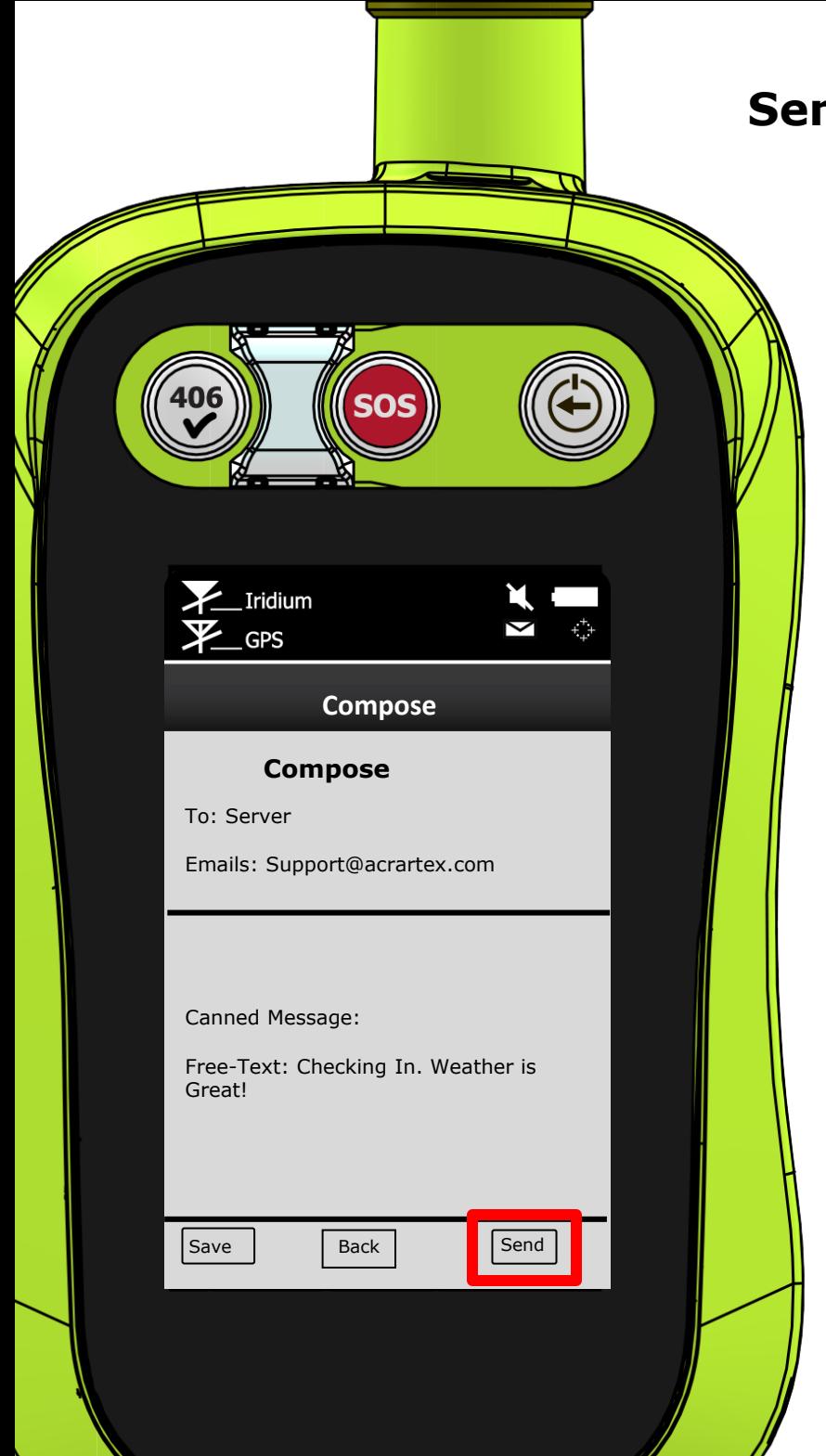

### **Sending Message**

After selecting a canned message and/or composing a free-text message, the user can either Send the message or Save as Draft.

If Send is selected, a Success screen will appear to indicate that the message has been added to the Outbox. The SARLink SOS-300 must maintain clear unobstructed view of the sky for successful message transfer (ensure that the antenna and the area of the SARLink marked with the image below has clear view to the sky). If the Texting/Include GPS option is turned on then GPS location will be added to the message. Messages with GPS location take longer to complete since the SARLink SOS-300 has to acquire a GPS fix.

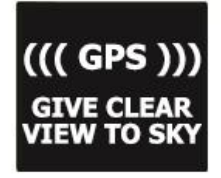

If you would like to save the message so that you can send it at a later time, simply select "Save." To retrieve the message later, select the Texting Icon and select "Drafts."

### Tracking (Iridium only)

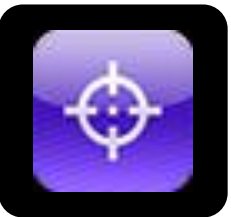

The tracking menu allows user to:

- enable the SARLink SOS-300 tracking
- disable tracking
- set the reporting rate
- set the position report format
- select a Brevity Code
- block certain reports
- Enable and disable the logging of reports
- view the unit reporting data

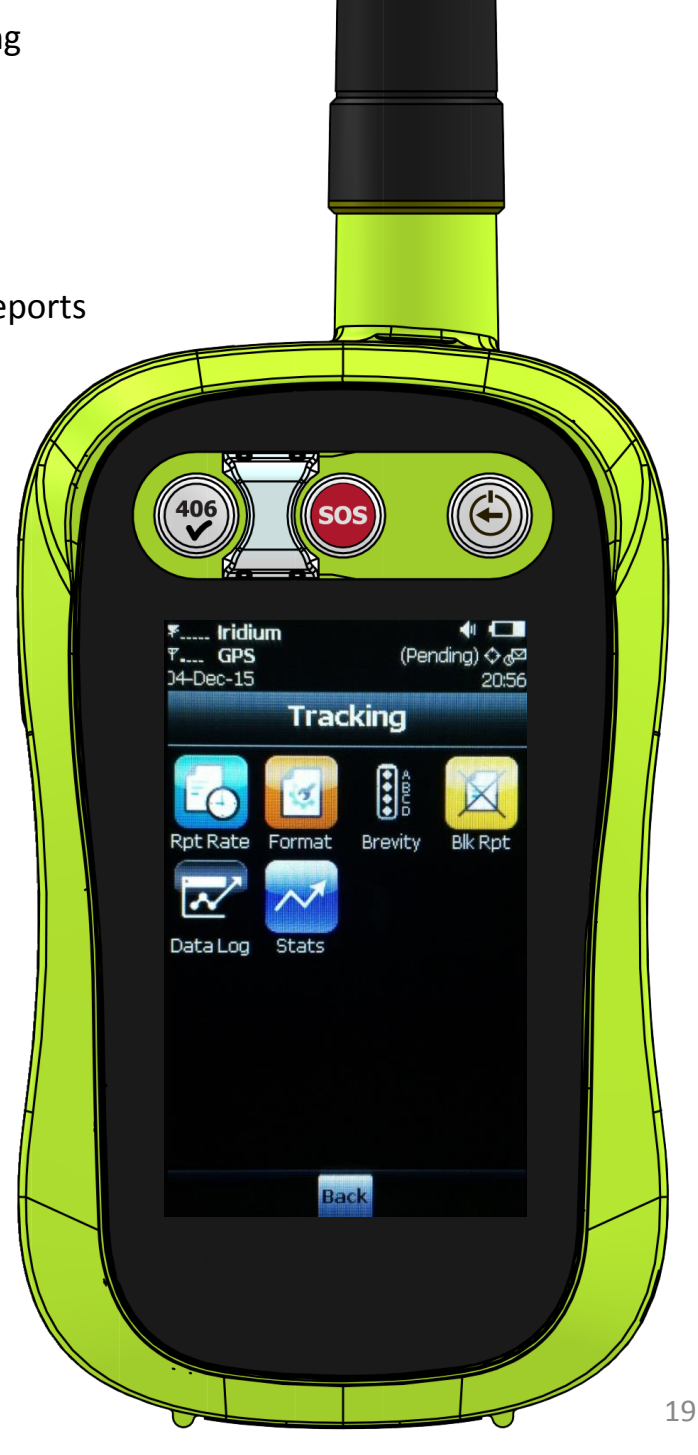

### Tracking (Iridium only)

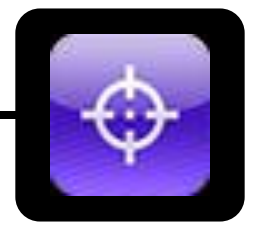

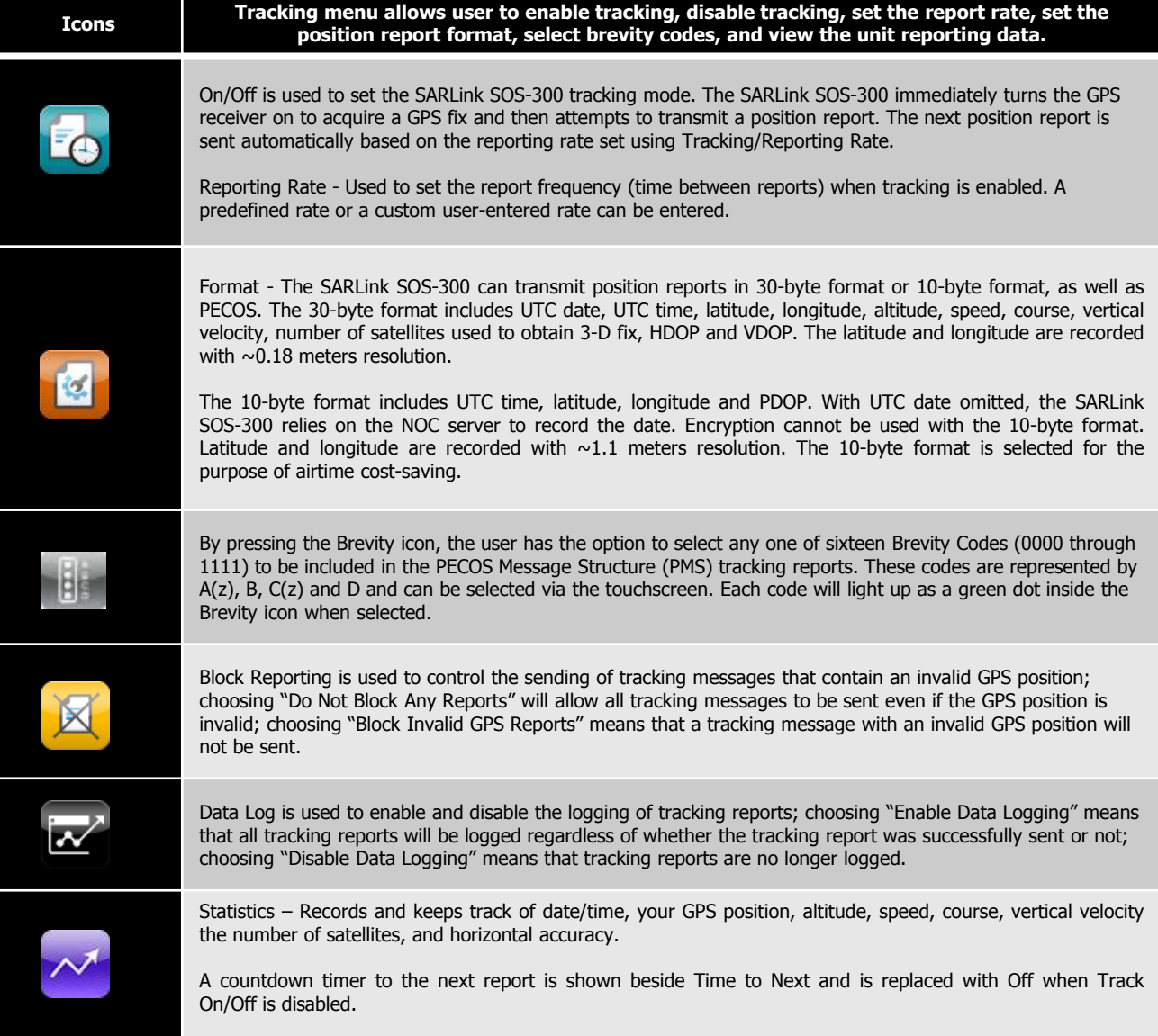

## Beacon Maintenance

#### **Routine Maintenance**

Carefully inspect the beacon case for any visible cracks. Cracks may admit moisture which could cause a malfunction. Any cracks observed should be immediately referred to ACR for evaluation by calling +1 (954)-981-3333. ACR Technical Support can also be reached by sending an email to: **[service@acrartex.com](mailto:service@acrartex.com)**

#### **Battery Replacement**

The 406 MHz battery should be replaced 7 years from the date of manufacture, or after use in an emergency. Not to exceed the battery expiration date shown on the SARLink SOS-300. Always refer battery replacements and other beacon service to ACR Electronics.

The Iridium battery should be replaced after 500 rechargeable cycles. Always refer battery replacements and other beacon service to ACR Electronics.

**NOTE:** There are no user serviceable items inside the beacon. DO NOT OPEN THE BEACON. Opening the beacon will void the warranty.

#### **Changing ownership or contact information (406 MHz Registration Information)**

As the owner of the beacon, it is your responsibility to advise the national authority of any change in your registration information. If you are transferring the beacon to a new owner, you are required to inform the national authority. You can do this by using their online database or by letter, fax or telephone and informing the authority of the name and address of the new owner.

The new owner of the beacon is required to provide the national authority with all of the information requested on the registration form. This obligation transfers to all subsequent owners.

#### **Lost or stolen Beacons**

#### **If your beacon is lost or stolen, do the following immediately:**

- Report to your local authorities that the beacon has been lost or stolen
- Contact your National Authority with the following information:
	- Police department name
	- Police department phone number
	- Police case number

In the event of a 406 MHz Emergency Activation, the information you provided will be forwarded to the appropriate search and rescue authorities who will ensure that your beacon gets back to you.

If someone attempts to register a 406 MHz beacon that has been reported as stolen, your national authority will notify the appropriate police department.

### Cospas-Sarsat Emergency Operational Scenarios

Place SARLink SOS-300 on or above ground in upright position with unobstructed view to sky.

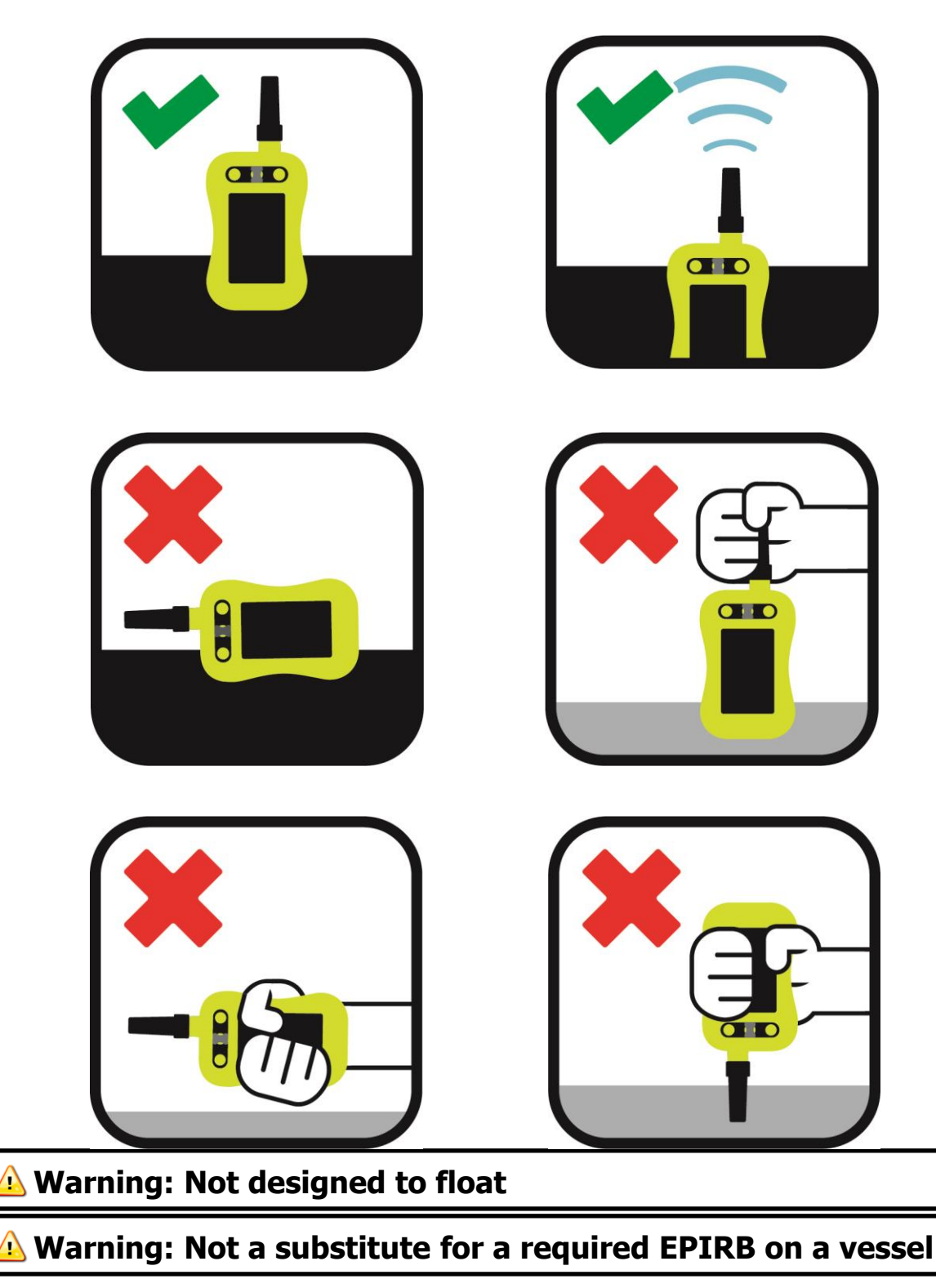

## Product Specifications

#### **FEATURES**

Weight 12.52 oz (355 g) Waterproof Rating IP-67 Display LCD Touch Screen Display Dimensions 3 inch diagonal GPS Receiver **U-BLOX MAX-7Q-0** Receiver Type **Lating Community** Lating Lating Lating Lating Lating Lating Lating Lating Lating Lating Lating La Receiver Update Rate Up to 4 Hz

#### **IRIDIUM FEATURES**

Iridium Module **International Iridium 9603** Battery Type **Rechargeable Lithium Ion** Rechargeable Cycles 500 times Battery Voltage 3.7V I/O Interface Mini USB Adapter SMS Communication Two-Way (satellite to cell)

#### **406 FEATURES**

Battery Replacement 7 years Battery Shelf Life .25 years Power Output **5W** Frequencies 406.040 MHz Testing Self-Test

Dimensions 8.12" x 3.12" x 1.5" (20.62 x 7.92 x 3.81 cm) Operating Temperature  $-20^{\circ}$ C to +55<sup>°</sup>C (-4<sup>°</sup>F to +131<sup>°</sup>F) Storage Temperature  $-30^{\circ}$ C to +70<sup>°</sup>C (-22<sup>°F</sup> to +158<sup>°F</sup>) Material **High Performance Engineered Polymer** 

GPS Tracking Send and/or save waypoints GPS Tracking Intervals **Between once per minute and once per day** SMS Texting Canned or Custom Messages SOS Emergency Activation 1. Manual Activation – Slide SOS cover left, Press SOS button (406 MHz and Iridium Distress) 2. Manual Activation – Press Iridium SOS Icon – under Utilities menu (Iridium Distress Only)

Battery **Dedicated Lithium Battery for Distress Alerting** 406 Emergency Activation Manual Activation – Slide SOS cover left, Press SOS button (406 MHz and Iridium Distress). 24 hours of operating lifetime.

#### **APPROVALS: COSPAS-SARSAT, FCC**

Meets the requirements of Federal Communications Commission (FCC) Part 95 Subpart K. For all other type approval information, please visit our website.

CAUTION: Contains lithium batteries (batteries meet the UN Classification for non-dangerous goods – Class 2 nonhazmat lithium batteries). Prior to shipping beacon for service, alert your carrier about the batteries contained in this equipment to make sure they properly label your package. Call ACR's Technical Service department at +1 (954) 981-3333 for proper shipping instructions or visit the ACR website in the Support section entitled "Hazmat, MSDS Sheets, & Info". Do not incinerate, puncture, deform, or short-circuit. Do not recharge 406 MHz battery. Dispose of the used SARLink SOS-300 with the batteries removed in accordance with local waste disposal regulations. If this beacon is kept above room temperature for prolonged periods of time, the Battery Capacity will be degraded. This will need the 406 MHz battery to be replaced at a date earlier than stated on the beacon or the quoted operating life of the beacon (24 hours) may be reduced. The effect is more pronounced as temperature increases. In tropical regions this could reduce the battery life by a year. In hot desert regions, this could be two years. Note: Storage in lower temperatures (below ambient) does not extend battery life longer than the replacement date on the unit.

### Regulatory Compliance Statements

### FCC Warning Statement

- This device complies with Part 15 of the FCC Rules, Class B. Operation is subject to the following two conditions: 1) This device may not cause harmful interference, and
	- 2) This device must accept any interference received, including interference that may cause undesired operation.
- This equipment complies with FCC radiation exposure limits set forth for an uncontrolled environment and 10-g extremity SAR limits. End users must follow the specific operating instructions for satisfying RF exposure compliance. This transmitter must not be co-located or operating in conjunction with any other antenna or transmitter.
- Changes or modifications not expressly approved by the party responsible for compliance could void the user's authority to operate the equipment.